# TWAMP S位設定錯誤故障排除

### 目錄

簡介 必要條件 需求 採用元件 問題:TWAMP S位設定不正確 TWAMP基本版 TWAMP實體: TWAMP協定: 疑難排解 解決方案:IOS-XR中從未實現S位

### 簡介

本文檔介紹主動測量協定以及同步位(S位)在延遲測量中的應用。它描述了IOS-XR平台中S位的 支援。

### 必要條件

#### 需求

思科建議您瞭解以下主題的基本知識:

- 單向主動測量通訊協定(OWAMP)
- 雙向主動測量通訊協定(TWAMP)
- Cisco ASR 9000系列聚合服務路由器(ASR9000)

#### 採用元件

本檔案中的資訊是根據 Cisco ASR9000裝置 — IOS-XR 5.3.4版本。

本文中的資訊是根據特定實驗室環境內的裝置所建立。文中使用到的所有裝置皆從已清除(預設 )的組態來啟動。如果您的網路正在作用,請確保您已瞭解任何指令可能造成的影響。

### 問題:TWAMP S位設定不正確

您可以使用TWAMP來測量兩個受TWAMP支援的裝置之間的單向和往返效能。 在測試第三方的探 測功能與在IOS-XR 5.3.4上運行的CRS/ASR9000裝置之間的基於TWAMP的Internet協定服務級別 協定(IP SLA)時,TWAMP伺服器將S位設定為False。因此,探針裝置不會計算單向延遲。

#### TWAMP基本版

單向活動測量協定(OWAMP)在RFC4656中指定,它提供用於測量網路裝置之間單向度量的通用協 定。OWAMP可用於雙向測量兩個網路元素之間的雙向單向度量。但是,它不支援往返或雙向測量 。

雙向主動測量協定(TWAMP)在RFC5357中描述,是一種基於標準且高效的效能監控流程,它擴展 了RFC-4656中定義的單向主動測量協定(OWAMP)規範,並增加了基於IP的網路的往返和雙向度量 的效能測量。TWAMP是一種供應商無關的方法,可準確測量兩個支援TWAMP的終端之間的單向和 往返效能。

根據RFC4656(單向活動測量協定),如果生成時間戳的一方具有通過外部源與UTC同步的時鐘 ,則必須設定第一位S。

例如,如果出現以下情況,則必須設定S位:

- 利用全球定位系統(GPS)硬體來表示已經獲取了當前位置和時間。
- 網路時間協定(NTP)用於指示它與外部源 ( 包括0層源等 ) 同步。
- 時間源沒有外部同步的概念,不應設定S位。

The Error Estimate specifies the estimate of the error and synchronization. It has the following format:

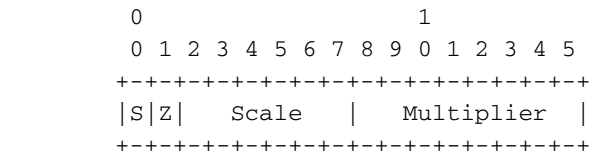

#### TWAMP實體:

TWAMP系統包括4個邏輯實體:

·伺服器 — 管理一個或多個TWAMP會話,並在終端配置每個會話埠

- ·作業階段反射器 一收到TWAMP測試封包就反射測量封包
- ·控制客戶端 啟動TWAMP測試會話和停止測試會話
- · session-sender 例項化傳送到會話反射器的TWAMP測試資料包

#### TWAMP協定:

TWAMP協定包括三個不同的消息交換類別,包括:

● 連線設定交換

消息在控制客戶端和伺服器之間建立會話連線。首先,通過挑戰響應機制建立通訊對等體的身份。 伺服器傳送隨機生成的質詢,然後控制客戶端使用從共用金鑰匯出的金鑰加密質詢以傳送響應。 旦標識建立,下一步將協商為後續的TWAMP-Control命令以及TWAMP-Test流資料包繫結的安全模 式。

注意:伺服器可以接受來自多個控制客戶端的連線請求。

● TWAMP控制交換

TWAMP控制協定通過TCP運行,用於例項化和控制測量會話。命令序列如下,但與連線設定交換 不同,TWAMP-Control命令可以多次傳送。但是,雖然可以在一個session-start命令之前傳送多個 request-session命令,但消息不會順序錯開。

- Request-Session
- Start-Session
- Stop-Session
- TWAMP測試流交換

TWAMP-Test通過UDP運行,並在會話傳送方和會話反射器之間交換TWAMP-Test資料包。這些資 料包包括時間戳欄位,其中包含資料包出口和入口的即時資訊。此外,每個封包都包含一錯誤估計 值,其表示傳送者(作業階段傳送者或作業階段反射器)與外部時間來源(例如GPS或NTP)的同 步偏差。資料包還包含序列號。

TWAMP-Control和TWAMP-test流具有三種安全模式:未身份驗證、身份驗證和加密。

### 疑難排解

某些平台可能依賴特定配置或部署來提供硬體時間戳。特別是,Cisco ASR9000系列路由器需要精 確時間協定(PTP)同步作為時鐘源。 並非所有使用者情景中都提供此解決方案。為了允許使用其他 時間戳源(NTP時鐘源,通過運行在RouteProcessor(RP)上的守護程式),引入了ipsla hw-timestamp disable的新配置,以忽略由其他平台相關層提供的時間戳值,並恢復為平台無關的時間戳。

如果啟用並啟用NTP時鐘同步,請使用IP SLA配置中的hw-timestamp disable命令禁用硬體時間戳  $\Omega$ 

```
 ipsla
hw-timestamp disable
responder
  twamp
   timeout 100
  !
 !
 server twamp
   timer inactivity 100
```
[Cisco ASR 9000系列聚合服務路由器6.0.1版發行說明引入](/content/en/us/td/docs/routers/asr9000/software/asr9k_r6-0/general/release/notes/reln-601a9k.html#concept_5D3D9D0F8F2A4405A7F7735D6168A4D6)了新的TWAMP準確度增強功能。

TWAMP準確度增強可在TWAMP測量中提供微秒粒度。此增強功能允許將入口和出口時間戳儘可能 靠近線路收集,以實現更高的準確性。

您可以將IOS XR版本升級到6.1.X及更高版本,以便能夠使用TWAMP精確度增強功能,並驗證實現 預期行為。

您可以執行以下步驟對問題以及資料包捕獲進行故障排除

1. 為twamp伺服器和響應程式配置較高的超時值(例如120s),使資訊在收集之前不會過快過期

- 由於需要啟用調試,請確保將裝置配置為將調試日誌消息傳送到日誌記錄緩衝區。日誌記錄緩 2. 衝區的大小需要配置得足夠大,以防止在測試期間回滾調試消息。
- 確保捕獲在裝置和探測功能之間交換的所有資料包(不僅包括UDP探測資料包,還包括用於建 3. 立會話的TCP)
- 4. 從ASR9000或CRS裝置收集列出的命令,具體取決於測試完成位置:

步驟1.從探測開始測試之前,收集:

#### ● 終端長度0

 $\circ$ 

- show install active sum
- admin show platform
- admin show hw-module fpd location all
- show run
- ipsla twamp標準
- vshow ipsla twamp status
- show ntp status
- show ntp associations detail

步驟2.啟用裝置上的所有Twamp調試,然後清除日誌。

- 1. 開始資料包捕獲
- 2. 從探測開始測試

注意:如果這是探測器上運行的唯一雙路放大器測試,則不會產生過多輸出。

步驟3.測試完成後收集這些命令

- 顯示日誌
- show ipsla twamp connection detail
- show ipsla twamp connection requests
- show ipsla twamp session
- show ipsla trace twamp all verbose
- show ipsla trace twamp initialization verbose

## 解決方案:IOS-XR中從未實現S位

根據RFC 4656,如果時間源沒有外部同步的概念,則不應設定位。因此,S位未在IOS-XR平台中 實現。

#### 關於此翻譯

思科已使用電腦和人工技術翻譯本文件,讓全世界的使用者能夠以自己的語言理解支援內容。請注 意,即使是最佳機器翻譯,也不如專業譯者翻譯的內容準確。Cisco Systems, Inc. 對這些翻譯的準 確度概不負責,並建議一律查看原始英文文件(提供連結)。